### **Videokamera do vozidel BLOW F260**

Uživatelský manuál

# **Opatření**

Před použitím si prosím pečlivě přečtěte tento manuál. Během použití a skladování udržujte zařízení v chladu, při nízké vlhkosti a mimo jiné extrémní podmínky. Toto zařízení nemá žádné vestavěné interní úložiště, přes použitím je nutné zakoupit standardní TF kartu. Toto zařízení je základnou pro digitální nahrávání záznamů. Sapro s.r.o. není zodpovědné za případné ztráty dat způsobené člověkem nebo poškozením zařízení.

# **Vlastnosti**

HD A/V záznam Automatické přepisování starších záznamů za nové LCD displej Infračervené LED Malá velikost Jednoduché uchycení/připevnění

### **Tlačítka**

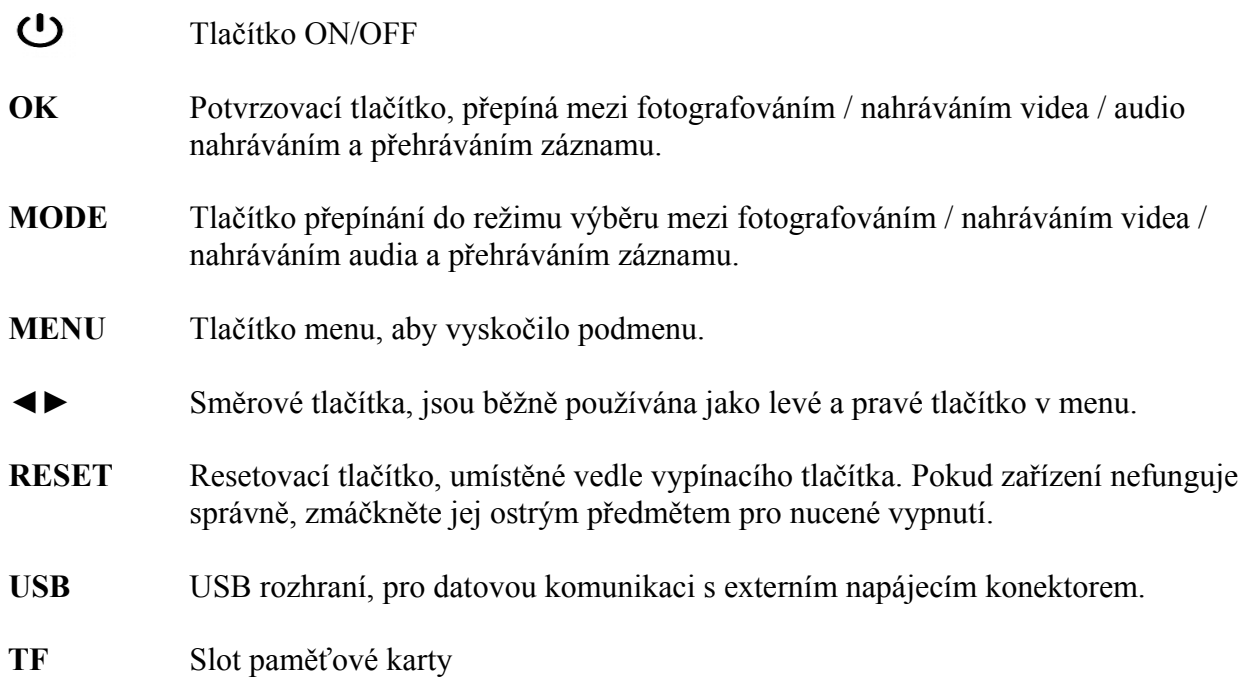

# **Indikátor baterie**

Pokud není zařízení připojeno k napájecímu adaptéru, prosím věnujte pozornost indikátoru nabití baterie, přestaňte zařízení používat pokud baterie není nabitá.

Nabito Dostatečně nabito Nízká úroveň nabití Alarm vybytí baterie

# **Spuštění**

Vložte paměťovou kartu před spuštěním: položte zařízení tělem nahoru, zatlačte paměťovou kartu horizontálně do slotu na zadní straně zařízení dokud neuslyšíte mírné kombinované zvuky, což znamená že je paměťová karta dobře vložena.

# **Zapnutí/vypnutí**

Manuální: zmáčkněte tlačítko ON/OFF aby jste zařízení vypnuli nebo zapnuli.

Automatické zapnutí: pokud se zařízení připojí k napájecímu adaptéru automaticky se zapne. Pokud je zařízení vybaveno paměťovou kartou, začne automaticky nahrávat pokud je tak nastaveno.

Automatické vypnutí: aby jste automaticky vypnuli zařízení, povolte možnost Auto vypnutí v nastavení, poté pokud je zařízení delší dobu v pohotovostním režimu se samo vypne.

# **Systémové nastavení**

Ve stavu zapnutí, zmáčkněte tlačítko MENU aby Vám vyskočilo menu, zmáčkněte MODE aby jste se dostali do nastavení systému zahrnující nastavení více parametrů:

- 1. Nastavení zvuku: ovládání zvuku ON/OFF, ztlumení a hlasitost
- 2. Automatické přehrávání: nastavení času automatického přehrávání
- 3. Frekvence napájení je většinou přednastavena
- 4. Automatické vypnutí: nastavení po které musí být zařízení v pohotovostním stavu nebo ve stavu klidu, aby se automaticky vypnulo.
- 5. Datum a čas
- 6. Nastavení jazyka: nastavení provozního jazyka
- 7. Uvítací obrazovka: výběr typu uvítacích obrazovek
- 8. Možnosti nastavení LED
- 9. Informace o verzi firmware
- 10. Formátování: při formátování paměťové karty dojde ke ztrátě všech uložených dat, buďte proto při provozu opatrní.
- 11. Obnovení továrního nastavení: obnoví výchozí hodnoty

# **Nahrávání/přehrávání**

Nahrávání videa

Manuální nahrávání

- 1. 1.Po zapnutí zařízení, zůstane ve stavu předchozího nahrávání, ukáží se některé hlavní informace, zahrnující současný režim snímání, přednastavené rozměry, zbývající nahrávací čas, indikátor baterie atd.
- 2. Zmáčkněte tlačítko OK, aby jste začali snímat v nastaveném režimu.
- 3. Menu nastavení natáčení. Pokud si přejete nastavit nahrávací parametry, budete muset nastavit takto

Zmáčkněte tlačítko MENU aby se objevilo vyskakovací menu pro nastavení rozměrů, čas jedné nahrávky, časový vodoznak a další běžné parametry. Zmáčkněte tlačítko MENU aby jste mohli opustit MENU po nastavení.

Poznámka: Po schválení opakovaného nahrávání ve smyčce, bude zařízení takto nahrávat . Pokud je místo na paměťové kartě nedostačující, automaticky se smažou starší nahrávky i bez ručního odstranění. Prosím o zálohování důležitých záznamů aby jste zabránili automatickému smazání.

4. LED záznam. Ve stavu vypnutí, připojte napájecí adaptér, poté co se zařízení automaticky zapne, samo vstoupí do režimu nahrávání a LED světlo se automaticky rozsvítí.

Automatické nahrávání:

Ve vypnutém stavu , připojte napájecí adaptér, poté co se zařízení automaticky zapne, vstoupí do režimu nahrávání samo, manuální odpojení způsobí přerušení nahrávání.

### **Fotografování**

- 1. Po zapnutí, je zařízení v režimu nahrávání, zmáčkněte tlačítko MODE aby jste přepnuli do režimu focení.
- 2. Zmáčkněte OK pro pořízení snímku přímo.
- 3. Nastavte parametry focení, zmáčkněte tlačítko MENU aby se objevilo vyskakovací menu pro nastavení parametrů. Můžete nastavit rozlišení.

# **Záznam zvuku**

- 1. Po zapnutí, je zařízení v pohotovostním režimu, zmáčkněte tlačítko MODE aby jste přešli do režimu záznamu zvuku.
- 2. Zmáčkněte tlačítko OK aby jste začali nahrávat, na displeji se zobrazí číslice která odpočítává čas nahrávání**.**
- 3. Zmáčkněte opět tlačítko OK aby jste zastavili nahrávání.

# **Přehrávání**

V pohotovostním režimu zmáčkněte tlačítko MODE aby jste přepnuli zařízení do čekacího režimu a použijte levé a pravé tlačítko k výběru souboru k přehrávání. Je možné přehrávat nahrané video, audio záznamy a fotografie. K dispozici je také jednoduchá funkce jako odstranit soubor atd.

# **Připojení k počítači**

Jsou dva způsoby jak propojit zařízení s počítačem: mobilním HDD režimem a PC kamerovým režimem, pokud není provedeno jakékoliv nastavení, metoda připojení bude stejná: jako v základním nastavení, použijte dodaný USB kabel pro připojení k počítači a k USB rozhraní zařízení, to ukáže možnost režimu rychlého připojení.

1.Mobilní HDD režim: čtení a přepisování paměťové karty zařízení po připojení. Připojovací metoda: před připojením USB, vstupte do USB nastavovacího menu a vyberte "Mobilní HDD" a poté připojte USB kabel.

2.PC kamerový režim: používejte stejně jako fotoaparát současného počítače. Připojovací metoda: před připojením USB, vstupte do USB nastavovacího menu aby jste vybrali "Kameru" a poté připojte USB kabel. Počítač bude vyžadovat instalaci odpovídajícího ovladače softwaru pokud je čas použít PC kameru.

# **Připojení k TV**

Připojení zařízení k TV dodaným AV kabelem do AV vstupního zdroje (Audio/Video signál má konektor), nastavte TV do režimu aktuálního vstupního zdroje signálu, přehrávací režim se spustí ihned po zapnutí zařízení.

### **Specifikace**

Rozměry: 109x41x33mm Váha: 97g Displej: 1,8"LCD Rozhraní USB: vysokorychlostní 2,0 Zabudovaný akumulátor: 0,5Ah Podpora paměťové karty: 2GB/4GB/8GB/16GB/32GB Formát audio nahrávek: WAV Formát video nahrávek: AVI Formát záznamu fotografií: JPG Hloubka barev: 24Bit Barevné rozlišení: 720P, GVA Rozlišení fotografií: 3MP, 2MP, 1,3MP, GVA Provozní teplota prostředí: 0 ~ 40°C Jazyk menu: Polština, Angličtina, Ruština, Čínština, a mnoho dalších.

Tento návod je vlastnictvím společnosti SAPRO s.r.o. Konská 455, Třinec 739 61, Czech Republic

Stažením a/nebo používáním se nestáváte vlastníkem Návodu. Společnost SAPRO s.r.o. si ponechává vlastnictví Návodu a všech jeho kopií i veškerých souvisejících práv na duševní vlastnictví a vyhrazuje si veškerá práva, která vám nebyla výslovně udělena.

Návody jsou určeny pro zákazníky, kteří si zakoupili naše výrobky. Nemusíme proto být schopni reagovat na požadavky jednotlivců, kteří si nezakoupili naše výrobky. Mějte na paměti, že návod a kontaktní informace zde obsažené se mohou změnit bez předchozího upozornění.

Návod je chráněn zákonem o autorském právu a mezinárodními zákony a dohodami o autorských právech. Na každé kopii musíte uvést poznámku o autorském právu společnosti SAPRO s.ro. a ja-kékoli další vysvětlivky týkající se vlastnictví, které byly na originále.

JE ZAKÁZÁNO MĚNIT NEBO ODSTRANIT JAKÁKOLI UPOZORNĚNÍ NA AUTORSKÁ PRÁVA NEBO MĚNIT ČI ODSTRANIT JAKÝKOLI OBSAH NÁVODU.